# **Quick Start Guide Understanding Basic Pulse Parameters**

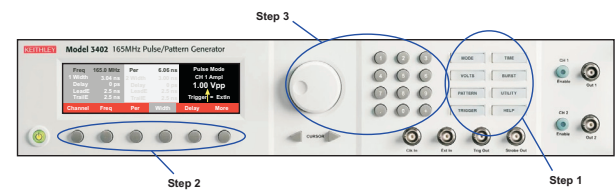

### **Setting your pulse parameters is a simple three step process:**

- 1. Choose your high level configuration with the menu keys.
- 2. Select the desired parameter with the Soft Keys.
- 3. Enter the desired value with the control knob or numerical keypad.

## **Front Panel Setup Example**

The following information demonstrates how to properly connect a Keithley Instruments Model 340x Pulse Pattern Generator to an

oscilloscope<sup>1</sup> and how to navigate the front panel menu. The information depicts how to adjust the most common pulse parameters, including pulse amplitude, offset, width, period, and leading and trailing edges.

### **Power On the Model 340x Pulse Pattern Generator:**

- 1. Enable rear panel power switch ("ON" position).
- 2. Press front panel on/off switch.

#### **Make Connections Between Pulse Generator & Oscilloscope:**

Connect a BNC-BNC cable between CH 1 output and CH 1 input of the oscilloscope.

### **Configure Oscilloscope:**

- 1. In trigger menu of scope:
	- a. Configure scope to trigger on rising edge of CH 1.
	- b. Set trigger level to +0.25V.
- 2. In vertical menu of scope:
	- a. Set input impedance to 50 or use a 50 feed through, such as the Keithley Instruments Model 7755.
	- b. Set voltage scale to 500mV/division.

3. In Horizontal menu of scope, adjust the time scale to 400ns. Turn on output Channel 1 of the pulse generator by pressing the CH 1 Enable button and verify that you have the following signal:

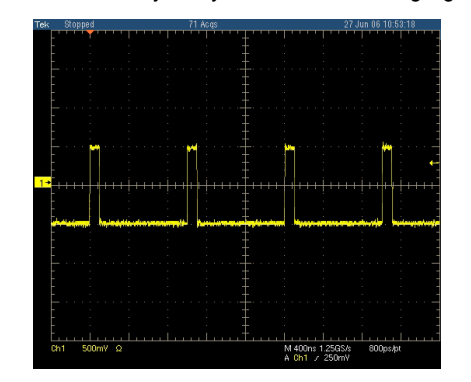

### **Adjust Output Pulse:**

Unit should power up in "Mode" display window.

- 1. Press "Pulse" soft key.
- 2. Press VOLTS menu key.
- 3. Verify Channel 1 is selected. (NOTE: The dark gray area should appear on left side of display and a "1" should appear in the top left corner of display.)

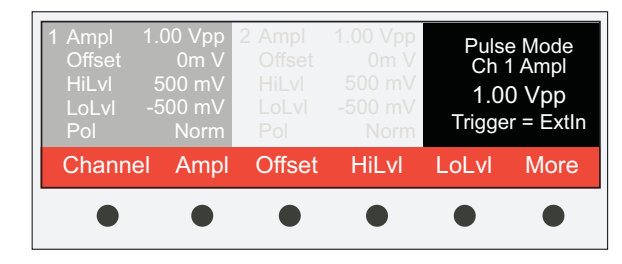

- 4. Set amplitude to 1.50Vpp:
	- a. Press "Ampl" soft key. If "Ampl" soft key is not visible, first press the "More" soft key.
	- b. Use knob to adjust amplitude value to "1.50 Vpp."
- NOTE: Field "HiLvl" should read "750mV" and "LoLvl" should read "-750mV."
- 5. Set offset to 750mV:
	- a. Press "Offset" soft key.
	- b. Use numeric keys to enter "0.75." NOTE: Units appear above the soft keys.
	- c. Press soft key that corresponds to "V."
- NOTE: Field "HiLvl" should read "1.5V" and "LoLvl" should read " $0mV$ "
- 6. Press TIME menu key.
- 7. Change pulse width to 500ns:
	- a. Press "Width" soft key.
	- b. Use knob to scroll to 500ns.

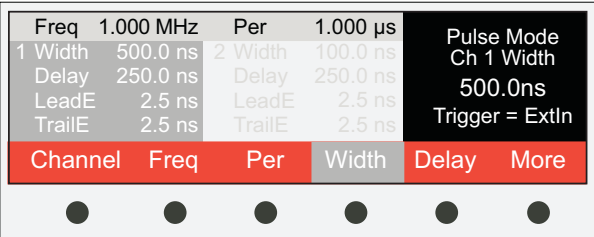

- 8. Adjust leading and trailing edges:
	- a. Press "More" soft key.
	- b. Press "LeadE" soft key.
	- c. Use numeric keys to enter "100."
	- d. Press "ns" soft key.
	- e. Press "TrailE" soft key.
	- f. Use numeric keys to enter "250" then press the "ns" soft key.
- 9. Change period to 2us:
	- a. Press "More" soft key.
	- b. Press "Per" soft key.
	- c. Use knob to change the period to 2µs.

Oscilloscope should now display the following waveform:

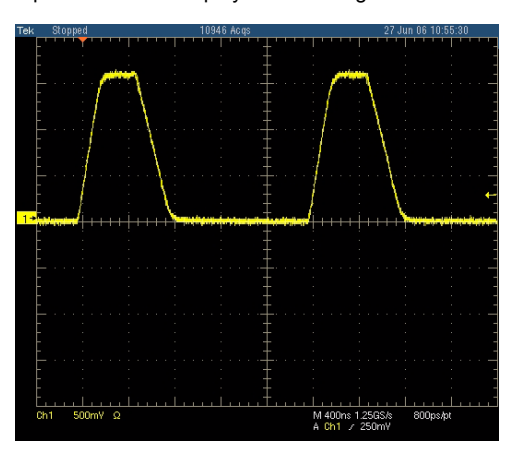

### **Other Notes:**

- These steps can be repeated using CH 2. Use the "Channel" soft key in TIME and VOLTS menus to select CH 2 and adjust its parameters. To enable CH 2 output, press the CH 2 Enable key.
- The TRIG OUT terminal of the Model 340x may be used to trigger the scope. The Trig Out signal is a TTL signal at 50% duty cycle this has the same pulse repetition frequency as the output channel(s). Please refer to section 5 of the User's manual for details on triggering.

### **Reset Model 340x to Factory Defaults:**

- 1. Press UTILITY menu key.
- 2. Press "Recall" soft key
- 3. Press "Default" soft key. (Instrument will now reset to factory defaults.)

For additional help, please review the Model 340x User's Manual. You may also view FAQs or submit a request for a consult with an Applications Engineer on the Keithley Instruments website at www.keithley.com.

#### Keithley Instruments 3402 Front panel

 $\bullet$ 

UTILITY BURST

PATTERN

VOLTS

C

HELP

TRIGGER

 $\overline{C}$ 

**Output Enable** 

 $\infty$ 

3<br>Menu<br>Keys

Numeric Keypad

Rotory Knob

5

LCD Display -<br>LCD Display -

Model 3402 165MHz Pulse/Pattern Generator

**CENTIFICATE** 

Mode<br>Width rs

ΓS<sub>1</sub>

 $6.06$ 

Puise<br>Chí<br>3.0

 $\bullet$ 

NOTE: Front panel controls and connectors for the Keithley 3401 single-channel pulse/pattern generator are similar except there is only one channel.

 $\odot$ 

 $\odot$ 

 $\odot$ 

 $\odot$ 

 $\bullet$ 

V

 $\bigcirc$ 

 $\bigcirc$ 

 $\odot$ 

Connectors<br>(BNC)

ၜ

**Pulse/Pattern** 

Cursor Keys

Soft Keys

Selected<br>Parameter<br>2c **S** 

4

Parameters

 $2b$ 

Channel<sub>2</sub>

Parameters<br>2a Channel 1

On/Off<br>Switch

Output

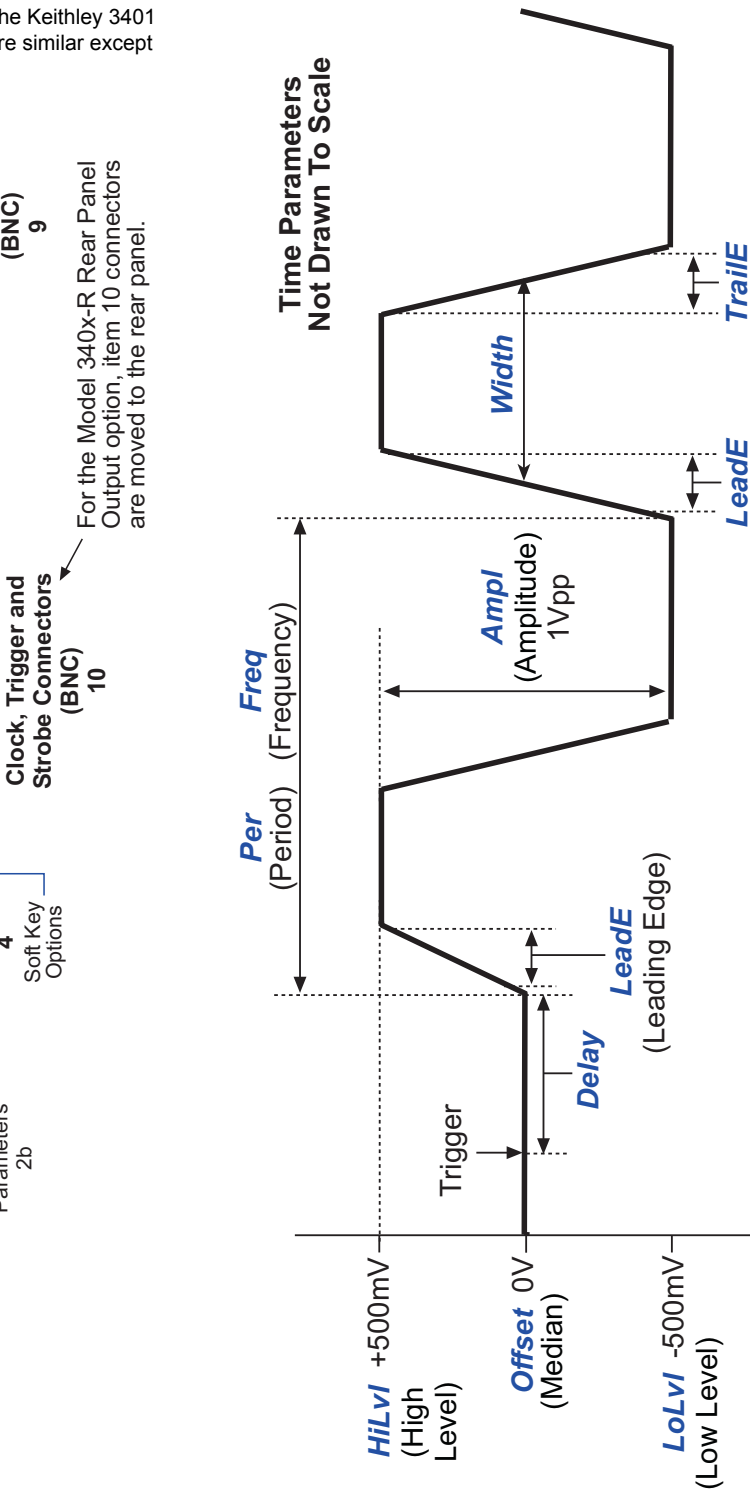

**Pulse Parameters Example** 

## **Series 3400 Pulse Pattern Generator**

**Quick Start Guide** 3400S-903-01 Rev B. / January 2007

(Trailing Edge)

(Leading Edge)

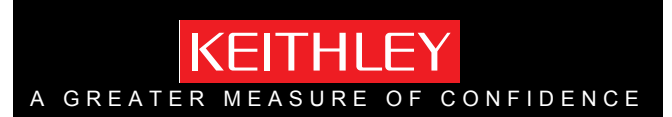